# **How to Search for Available Properties**

The "Search Properties" menu allows you to search for available properties and view maps associated with the property. Each tract of land available for leasing is identified by a Recreational Lease Unit (RLU) number. Hunting clubs are allowed to bid on as many RLUs as they like.

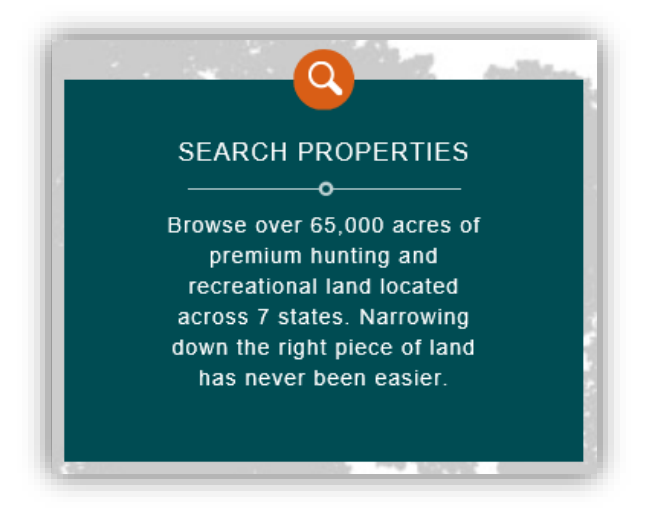

Land available for leasing is listed geographically by state and county. If your preferred county is not listed, then we do not currently have any property available for hunting in that county. Search results can be filtered by using the drop down arrows beside each of the search categories (state, county, RLU, price, and acres).

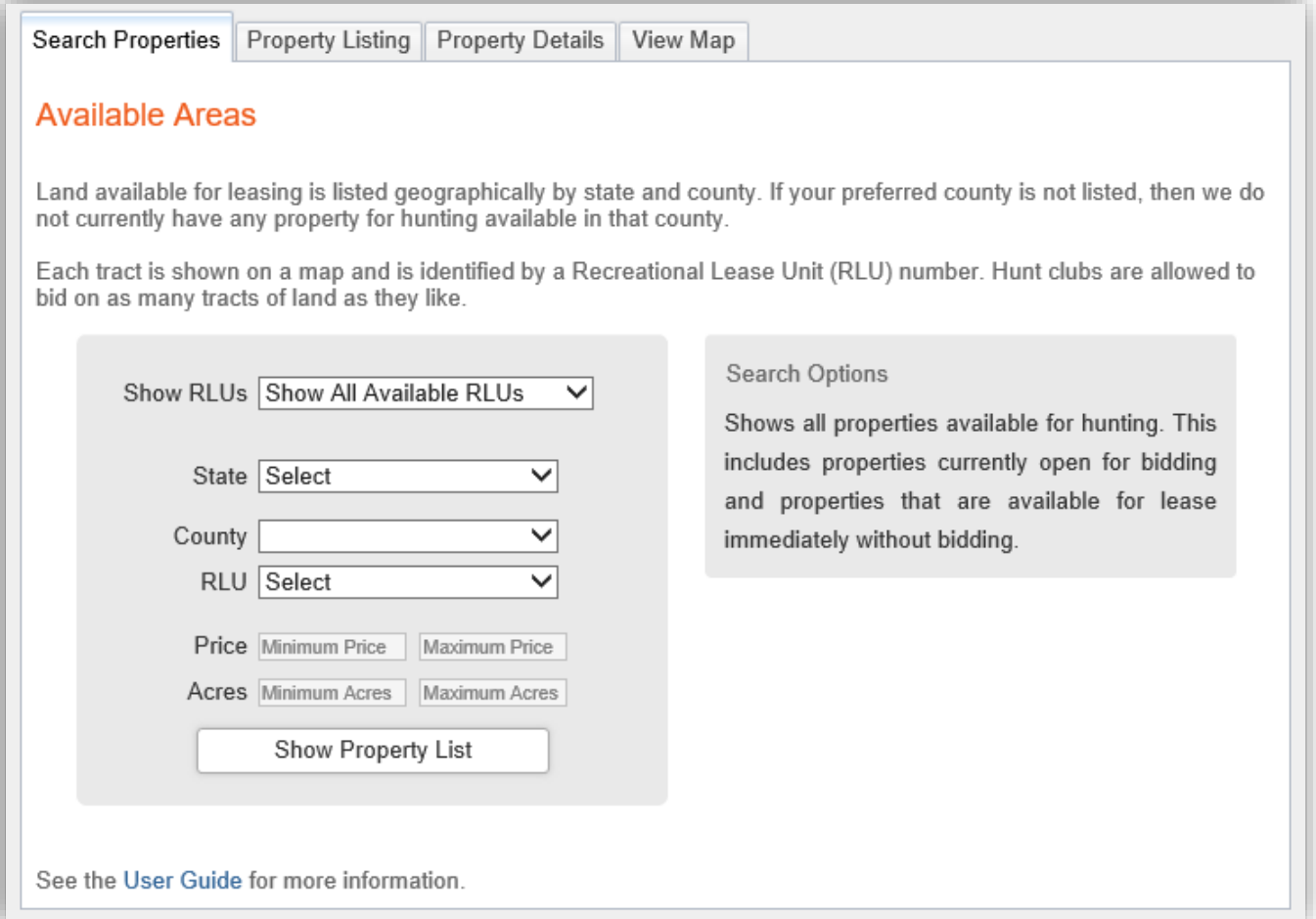

#### Show RLUs

The "Show RLUs" filter provides you with three options in which you can filter your search: show all available RLUs, open for bidding, and lease now (no bidding).

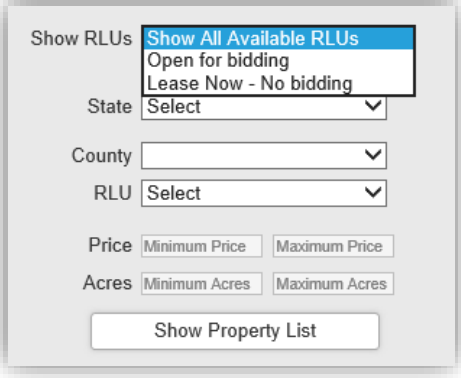

- Show All Available RLUs: Shows all properties available for leasing. This includes properties currently open for bidding and properties that are available for leasing immediately, without bidding.
- Open for Bidding: Shows properties that are currently open for bidding. These properties will be open until the bidding period ends. Winning bidders will be notified (via email) at the end of the bidding period. RLU prices listed show the current highest bid value.
- Lease Now (No Bidding): Shows properties that are available for leasing immediately. There is no bidding for these properties. Users can create their leases soon after purchasing and will be notified by email about payment amounts and due dates.

After selecting your search criteria and clicking "Show Property List", you will be automatically directed to the "Property Listing" tab.

## Property Listings

Each box on this page contains information about each available RLU that meets your search criteria. This information includes: location, number of acres, RLU price, the option to bid or lease the RLU, as well as aerial, topographical, and location maps.

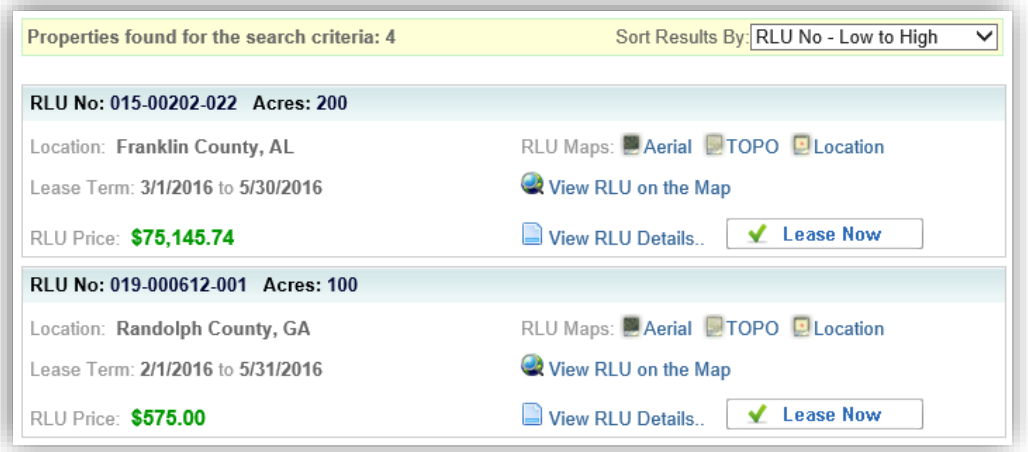

### View RLU Details

The RLU Details page shows additional fields not displayed on the Property Listing tab: Property Comments, Consultant Contact Information, RLU Administrator Contact Information, and Special Conditions.

Bidding and Lease Now options are also available from this page by clicking the designated button.

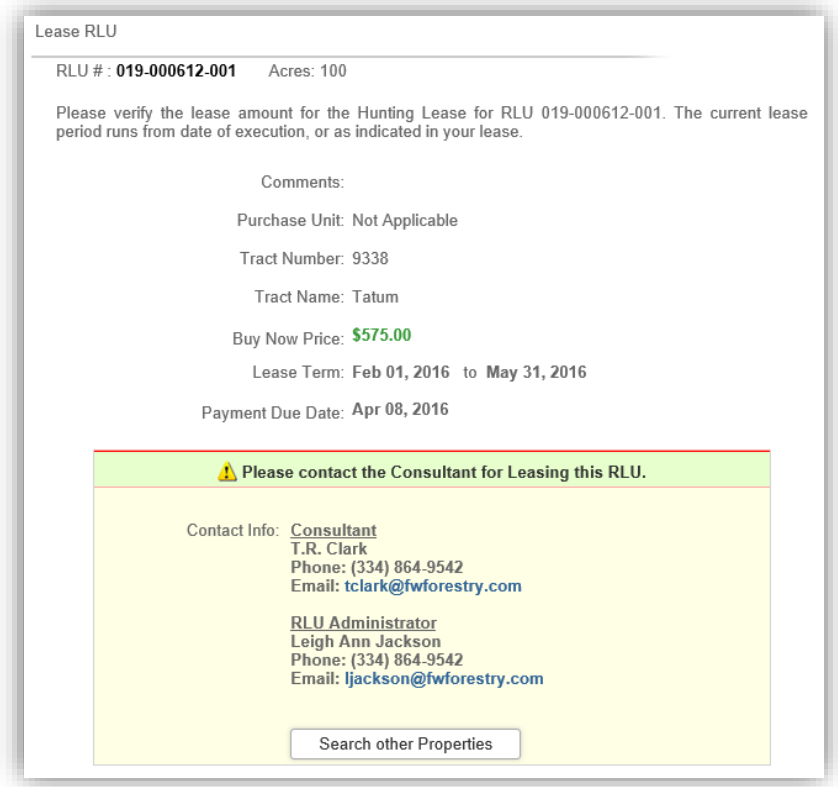

#### View RLU on the Map

Clicking a View RLU on the Map allows you to view RLUs on an interactive map. Simply select the RLU you would like to view on the map from the drop-down arrow on the top right portion of your screen.

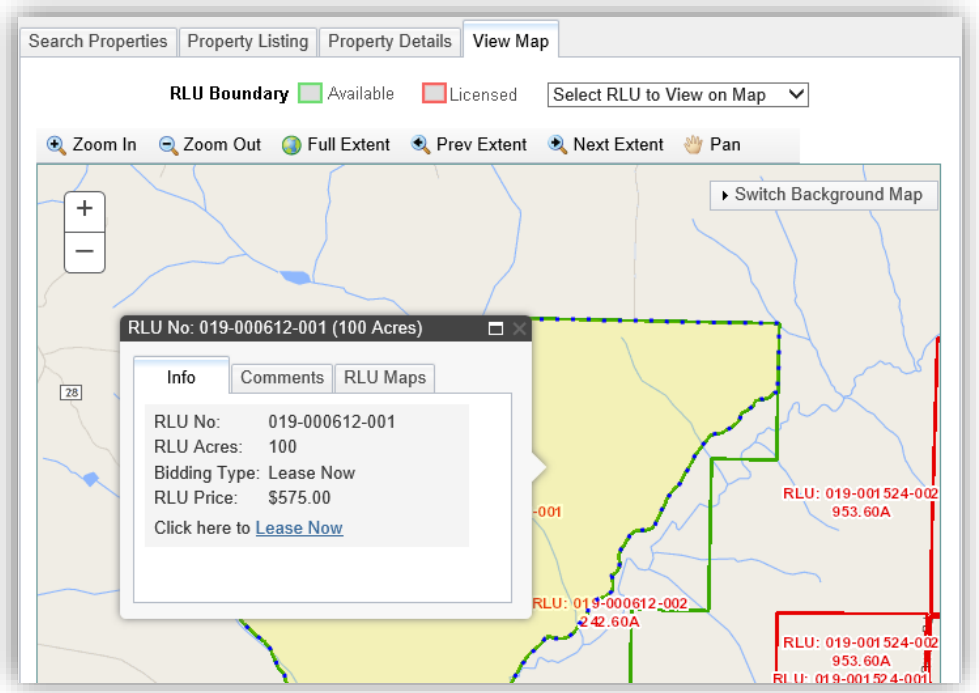

Zoom In/Out: Zooming in/out can be accomplished by selecting the **<sup>+</sup>** or **-** on the left side of the map.

Or by clicking the  $\bigcirc$  Zoom In  $\bigcirc$  Zoom Out buttons located on the map navigation bar and dragging a box around the area of interest.

Pan: Panning can be accomplished by holding down the left mouse button while dragging the mouse pointer to pull the map in any desired direction.

Map Legend: RLUs on the map outlined in **green** are properties that are available for leasing. RLUs outlined in **red** are currently leased by a hunt club.

Switch Background Map: The background map can be changed to street, satellite, or topographic map.

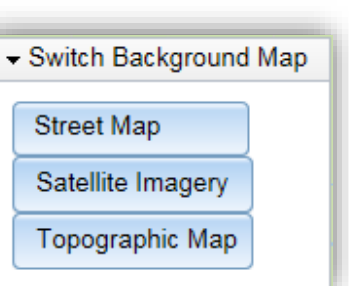

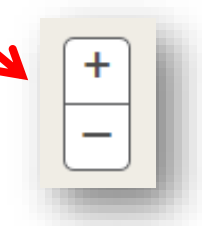